## **Help Topics**

*Help Topics* are arrange in alpabethical order.

## **To View the Help Topics**

- 1. At the menu bar *About WRS*, click *Help Topics*;
- 2. A *dialog panel* slides from the right side of the screen;
- 3. To close the *dialog panel*, from its header, click *Close Dialog Panel*.

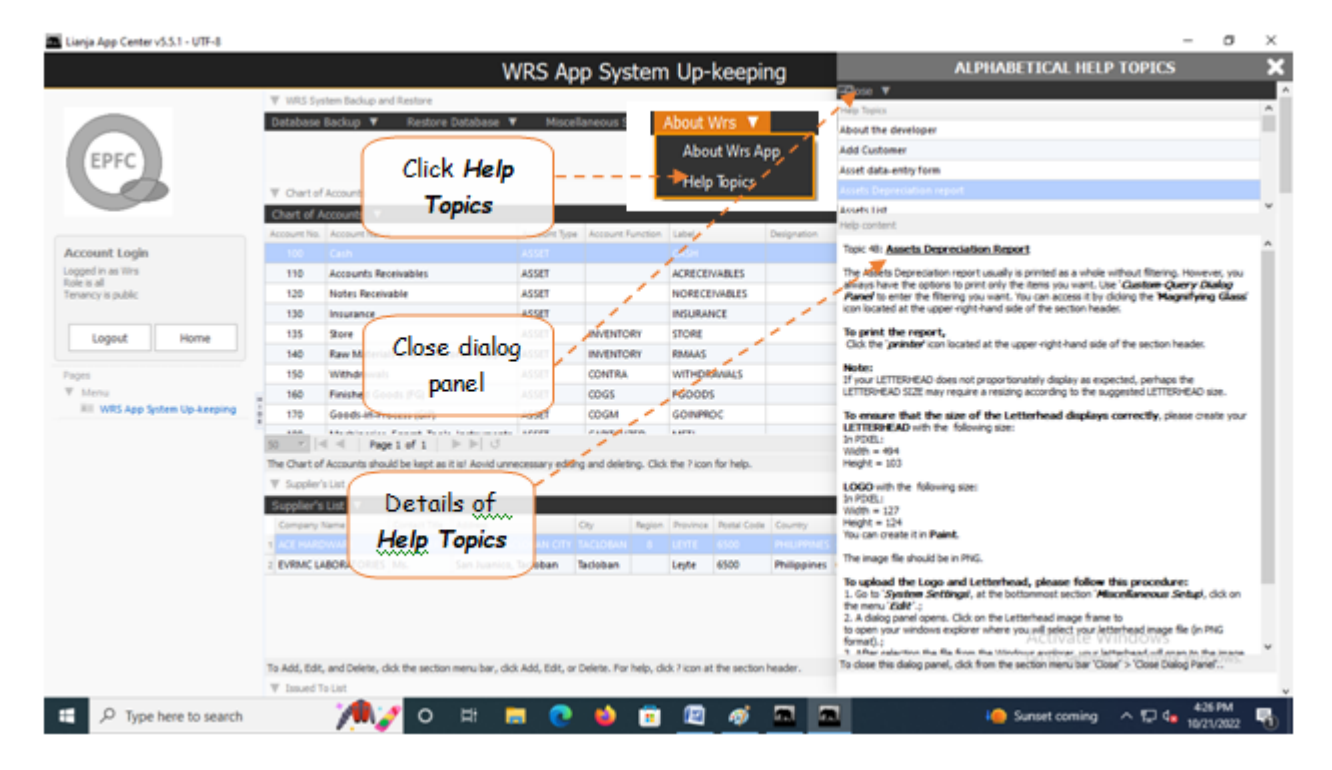